**Управление образованием Городского Округа «Город Якутск» республики Саха (Якутия) МОУ средняя общеобразовательная школа № 7**

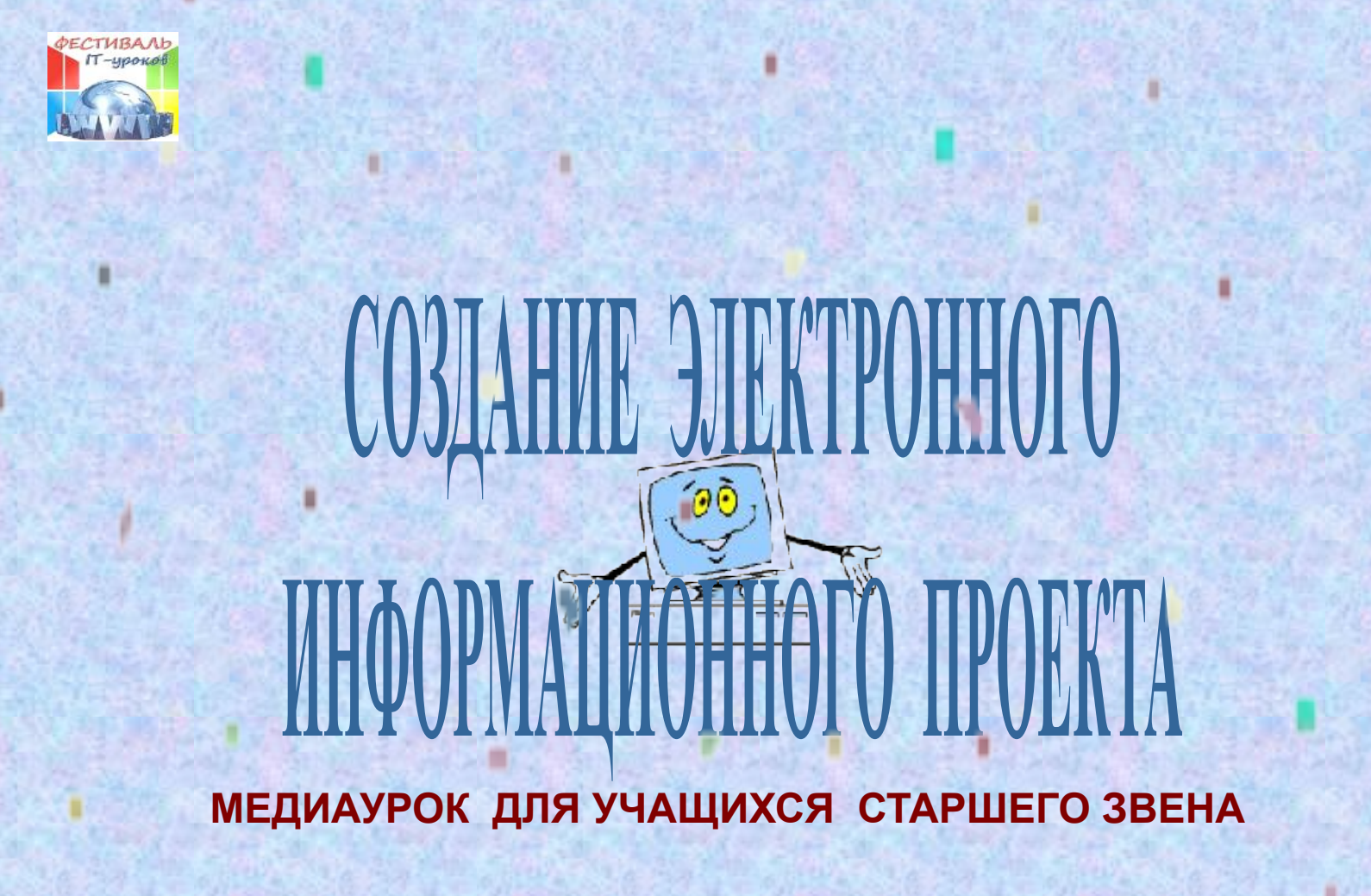

**2011 год**

**Медиаурок подготовила: Седых Татьяна Капитоновна,** *Почетный работник образования РФ*

#### **ПЕДАГОГИЧЕСКАЯ ИДЕЯ:**

**на уроке должны быть задействованы все медиаресурсы библиотеки: ТСО, все виды информ.носителей; процесс создания презентации должен транслироваться на экране (для всеобщего обозрения).**

#### **ПЕДАГОГИЧЕСКИЕ ЦЕЛИ УРОКА:**

- **1. Дать дополнительную информацию по созданию электронного проекта.**
- **2. Способствовать формированию умения поиска, отбора информации из различных источников.**

**3. Способствовать развитию навыка оформления электронного проекта. УЧАСТНИКИ: ученики 11 класса.**

**ОФОРМЛЕНИЕ: слайдовое.**

**ОБОРУДОВАНИЕ: 5 компьютеров, сканер, принтер, проектор, микрофон, экран, 4 флэш-накопителя, магнитофон, цифровой фотоаппарат, книжная выставка. РАЗДАТОЧНЫЙ МАТЕРИАЛ: карточки с заданием, книги, аудиокассеты,**

**электронные ресурсы.**

**ДИДАКТИЧЕСКИЙ МАТЕРИАЛ: памятка по созданию слайдовой презентации, алгоритм создания электронного проекта.**

**На компьютерных столах: минипамятки по работе с используемыми на уроке компьютерными программами и оборудованием.**

**МЕТОД ПОДАЧИ МАТЕРИАЛА: с использованием ИКТ.**

**ПРИМЕНЯЕМЫЕ ТЕХНОЛОГИИ: проектная, компьютерная.**

## **ПРЕДВАРИТЕЛЬНЫЙ ЭТАП**

**за 1 неделю до проведения урока**

**1. Выяснение уровня владения учащимися ИТ.**

**2. Распределение заданий предстоящего урока с учетом владения учащимися ИТ (один владеющий ИТ в паре (группе) с не владеющим(и)**  *с целью обучения***).**

**3. Распределение домашнего задания, с которым они придут на урок**  *(смотрите ниже).*

#### **Примечание:**

*на последующих уроках в других классах (семинарах для педагогов) учащиеся, владеющие ИТ, приглашаются в качестве ассистентов.*

## **ЭТАПЫ УРОКА**

- **1. Организационный этап. 2 мин.**
- **2. Дополнительная информация о создании электронного проекта. 10 мин.** *Теория (библиотекарь).*
- **3. Поиск, отбор, скачивание, перенос информации. 20 мин.** **Оформление электронного проекта.**  *Практическая часть (ученики).*
- **4. Проверка результата (презентация проекта). 8 мин.** *Итоговая часть (ученики).* **Обсуждение.**
- **5. Рефлексия** *«Метод шести шляп».* **5 мин. Задание на дом.**

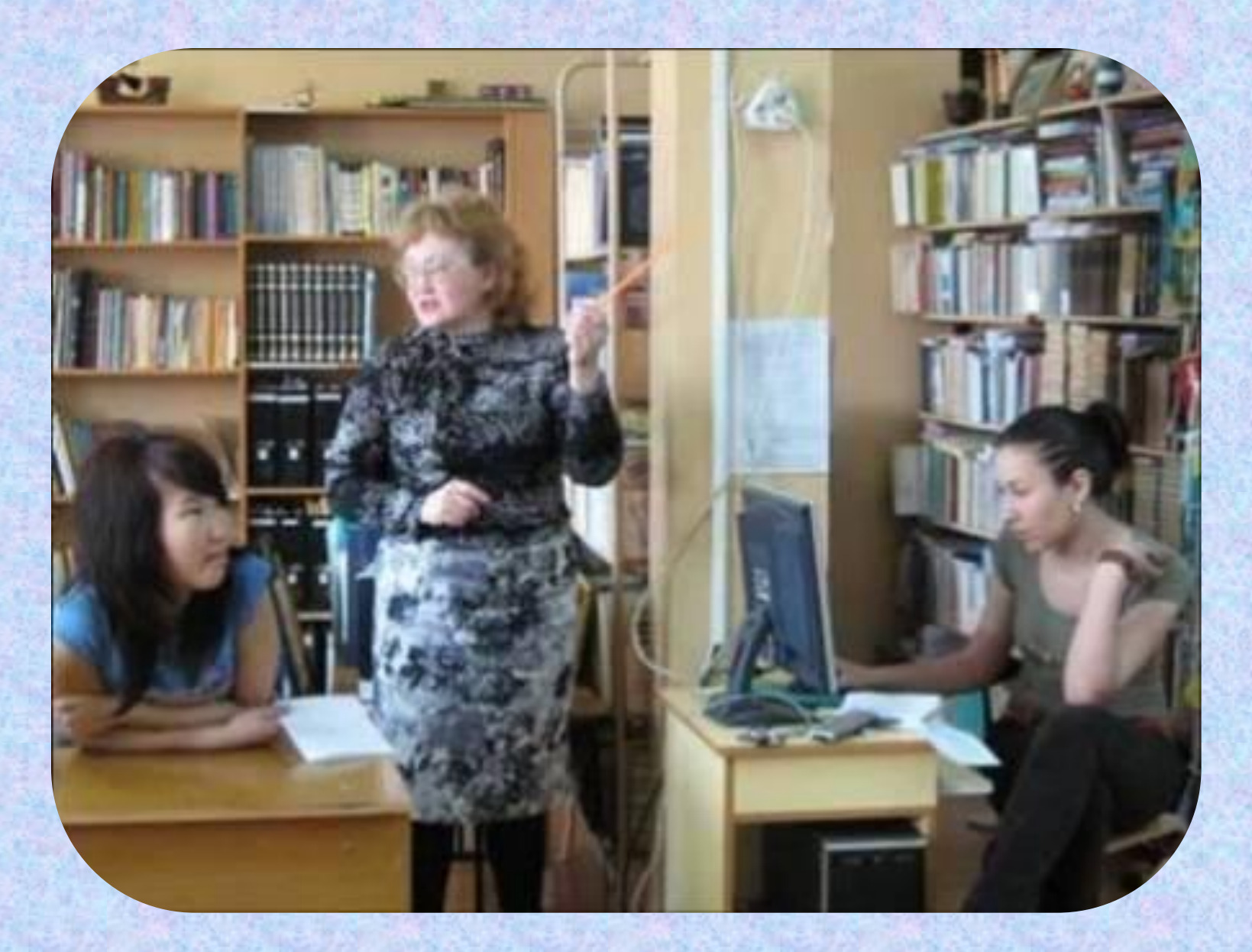

*Урок ведет Седых Т.К., заведующая библиотекой*

### **1 ЭТАП Организационный**

**На рабочих местах таблички с фамилиями и заданием. На рабочих столах раздаточный и дидактический материал. Библиотекарь объявляет цель, задачи, ход урока.**

#### **Ученики занимают места согласно предстоящей работе**

**Работа с электронной энциклопедией - 2 уч-ся (фамилии)** *(поиск, копирование, перенос информации)* **Работа на сканере – 2 уч-ся (фамилии)** *(сканирование фотографий, перенос фото на флэш)* **Работа со звукозаписью – 2 уч-ся (фамилии)** *(запись муз. фрагментов, голоса, перенос информации на флэш)* **Выразительное чтение текста в микрофон – 1 уч-ся (фамилии) Работа в Интернете – 2 уч-ся (фамилии)** *(поиск, копирование, перенос информации)* **Работа с цифровой камерой – 1 уч-ся (фамилии)** *(фотографирование, видеосъемка, перекачивание фото в компьютер, флэш)* **Работа на главном компьютере – 2 уч-ся (фамилии)** *(заполнение макета презентации предложенной текстовой информацией, фотографиями, музыкальными файлами, видеофайлами и гиперссылки на предоставленные файлы)* **Работа по библиографии – 2 уч-ся (фамилии)** *(составление списка информационных источников, просматриваемых учениками)* **Работа со справочными бумажными носителями** *– все остальные (поиск информации, просматривание, подготовка ответов на вопросы)*

## **ЦЕЛЬ УРОКА**

## **Создать электронный информационный проект по творчеству Моцарта**

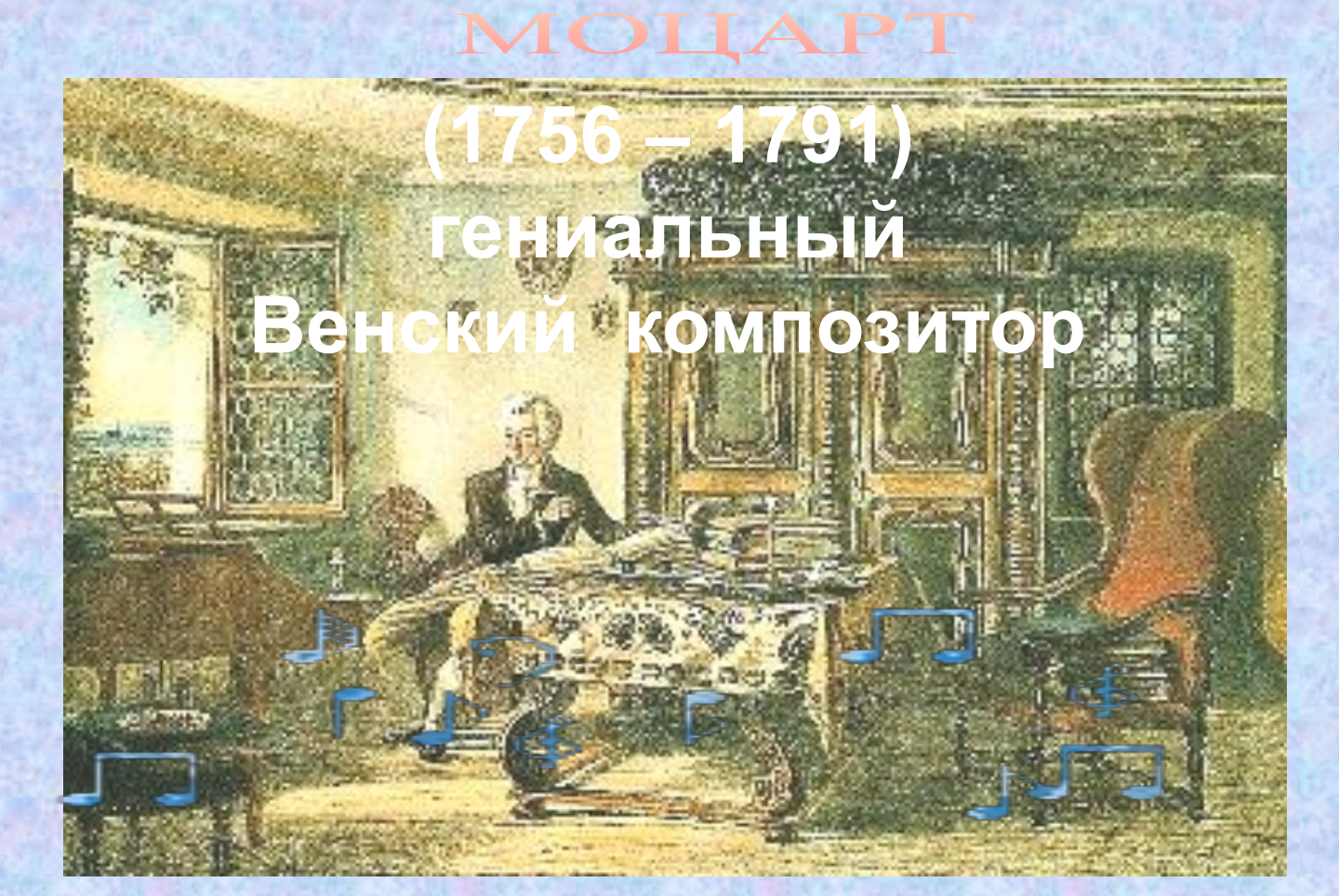

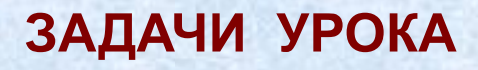

**Для достижения цели мы должны выполнить следующие задачи:**

- **1. Восстановить знания по компьютерной презентации, которые были получены на уроках информатики.**
- **2. Получить дополнительную информацию по созданию электронного проекта.**
- **3. Найти и скачать дополнительную информацию из различных источников, перенести в главный компьютер в базу данных, которую вы уже создали (домашнее задание).**
- **4. Оформить электронный проект в формате PowerPoint.**
- **5. Проверить результат (продемонстрировать).**

## **2 ЭТАП Подача дополнительной информации о создании электронного проекта.** *Теоретическая часть*

## **ЭЛЕКТРОННЫЙ ПРОЕКТ**

**содержит основную информацию, представленную с помощью мультимедийных объектов**

**Мультимедийные технологии позволяют расширять границы представления информации и создавать электронные продукты**

**Позволяют использовать разные способы представления информации: числа, текст, графику, анимацию, звук, видео**

**Состоят из электронных страниц**

**ЦЕЛЬ: презентация какой-либо деятельности**

### **ПРОЦЕСС ПОДГОТОВКИ И ОРГАНИЗАЦИИ ЭЛЕКТРОННОГО ПРОЕКТА**

**1. Принятие решения о создании электронного проекта.** 

**2. Изучение теоретического материала по технологии создания электронного проекта.**

**3. Планирование (тема, цель, количество слайдов, их последовательность и содержание, определение структуры, зрительское назначение)**

**4. Поиск, отбор, скачивание, перенос информации из различных источников, в т.ч. Интернет.** 

**Систематизация и наполнение материала в файлы, папки.**

**6. Создание проекта: выбор макета, дизайна, шрифта, цвета.**

**7. Оформление проекта: вставка заголовка, текста, добавление графических изображений, мультимедиа и анимации, вставка гиперссылок на текстовые и звуковые файлы, т.д.**

**8. Анализ. Рефлексия.**

## **АЛГОРИТМ ПОДГОТОВКИ И ОРГАНИЗАЦИИ ЭЛЕКТРОННОГО ПРОЕКТА**

#### **I. Разработка модели.**

- **• Выберите тему или проблематику вашего проекта.**
- **• Проанализируйте, какой материал будет вам необходим для создания проекта.**
- **• Подберите необходимые вам книги и иллюстрации.**
- **• Составьте схему проекта.**

#### **II. Техническая подготовка проекта.**

- **• Проведите сканирование иллюстраций, подготовьте или отсканируйте текстовые материалы.**
- **• Создайте на диске отдельную папку, в которой будут храниться ваши предварительные материалы.**

**III. Оформление работ в формате PowerPoint.**

- **• Создайте 6-10 слайдов презентации самостоятельно или используя шаблоны.**
- **• Проиллюстрируйте слайды, используя подготовленные вами материалы, а также эффекты анимации.**
- **• Проведите предварительный просмотр презентации.**
- **• Исправьте замеченные вами недостатки.**
- **• Подготовьте презентацию к показу.**

**IV. Если проект планируется разместить на вашем web-сайте,** 

- **• Презентацию можно сохранить как web-страницу. Учтите, что при этом могут быть утеряны некоторые эффекты анимации.**
- **• Можно создать проект в формате FrontPage, в этом случае его сразу можно будет разместить на сайте.**

### **ЭЛЕМЕНТЫ, ДОПОЛНЯЮЩИЕ СОДЕРЖАНИЕ ЭЛЕКТРОННОГО ПРОЕКТА**

#### **фотоиллюстративный ряд**

**картинки схемы графики таблицы диаграммы видеоролики**

**звуковой ряд музыкальное, речевое сопровождение звуковые эффекты**

**анимационный ряд картинки с движением эффектная смена слайдов**

**цветовая гамма общий тон цветные заставки иллюстрации**

**шрифтовой ряд размер шрифта шрифтовые выделения**

**специальные эффекты вылет текста выделение текста выцветание изменение размера исчезновение**

## **ИСТОЧНИКИ**

- *1. Дейнеко, И.В. Презентация работы библиотеки: Методика разработки и создания компьютерной презентации или стендового доклада [Текст]/И.В.Дейнеко. – М.: Чистые пруды, 2005. – 35 с.*
- *2. Збаровская, Н.Д. Информационная культура личности [Электронный ресурс]: методико-практическое пособие /Н.Д.Збаровская. – Санкт- Петербург: ЦБС, 2006.*

#### **3 ЭТАП**

**Поиск, отбор, скачивание, перенос информации. Оформление проекта.**  *Практическая часть*

## **На урок ребята пришли с электронной базой данных** *это было домашним заданием*

#### **1. СОЗДАТЬ БАЗУ ДАННЫХ**

**1. 1.Найти в Интернете информацию о Моцарте. Просмотреть, отобрать необходимую информацию. Скачать информацию (текстовую, графическую, мультимедийную).**

 **Сохранить в соответствующих папках и файлах. Перенести информацию на рабочий компьютер школьного библиотекаря.**

**1.2. Найти в школьной библиотеке информацию о Моцарте. Просмотреть, отобрать необходимую информацию.**

 **Записать информацию и сохранить в соответствующих файлах.**

 **Перенести информацию на рабочий компьютер школьного библиотекаря.**

**1.3. Найти в Интернете музыкальные произведения Моцарта.**

 **Скачать или записать на магнитофон библиотекаря.**

#### **2. СОЗДАТЬ МАКЕТ**

**2.1. Выбрать макет, дизайн, разметку слайдов. Выбрать шрифт, цвет.**

 **Создать макет электронного проекта.**

#### **База данных по творчеству Моцарта будет использоваться во время урока**

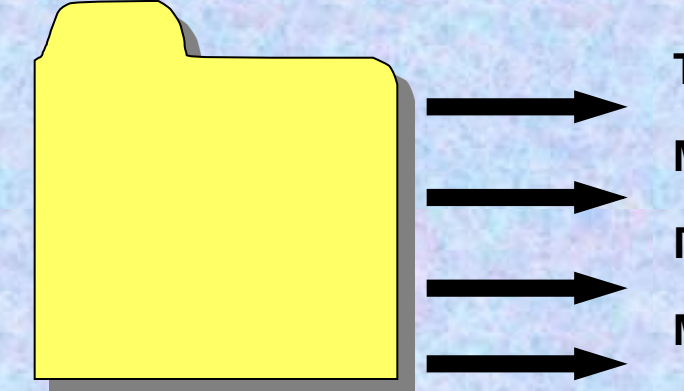

**Текстовые файлы (биография, творчество) Музыкальные файлы (отрывки из произведений) Графические файлы (фото, рисунки, анимэ) Макет презентации**

## **. На уроке идет парная работа и в минигруппах**

.

**Время на выполнение практической работы с использованием компьютерной техники 20 минут**

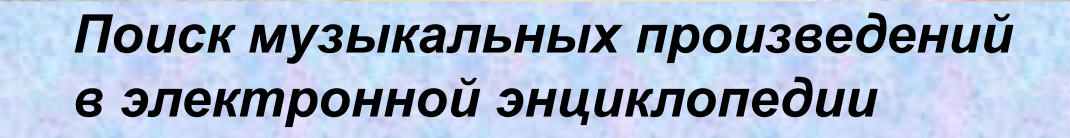

**Задание**

**1. По электронной энциклопедии найти музыкальные произведения** 

**3. Понравившиеся произведения включать (негромко) во время работы** 

**2. Прослушать (тихо) музыкальные произведения.**

**Моцарта.**

**учащихся.**

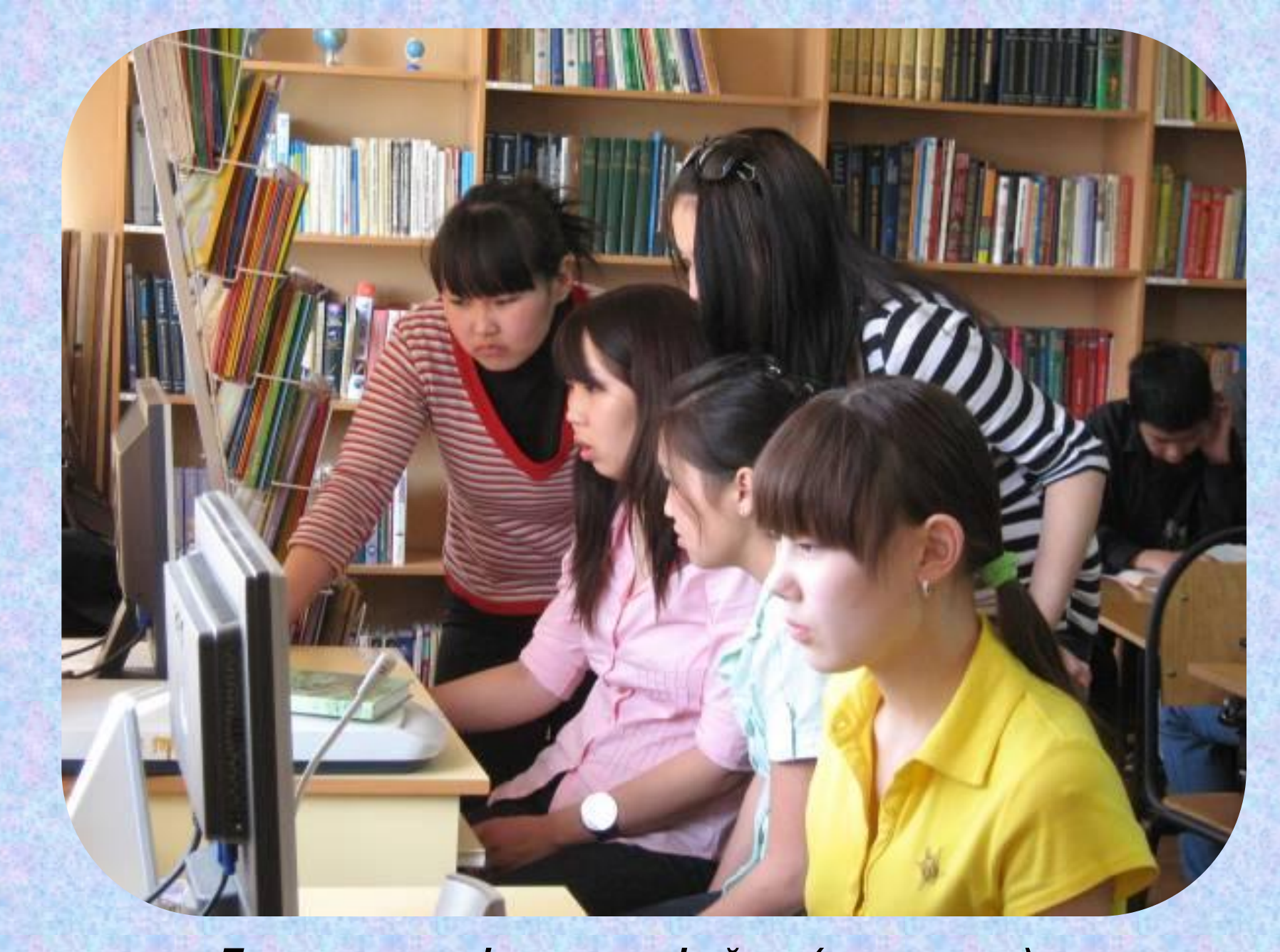

*Готовим графические файлы (сканируем)*

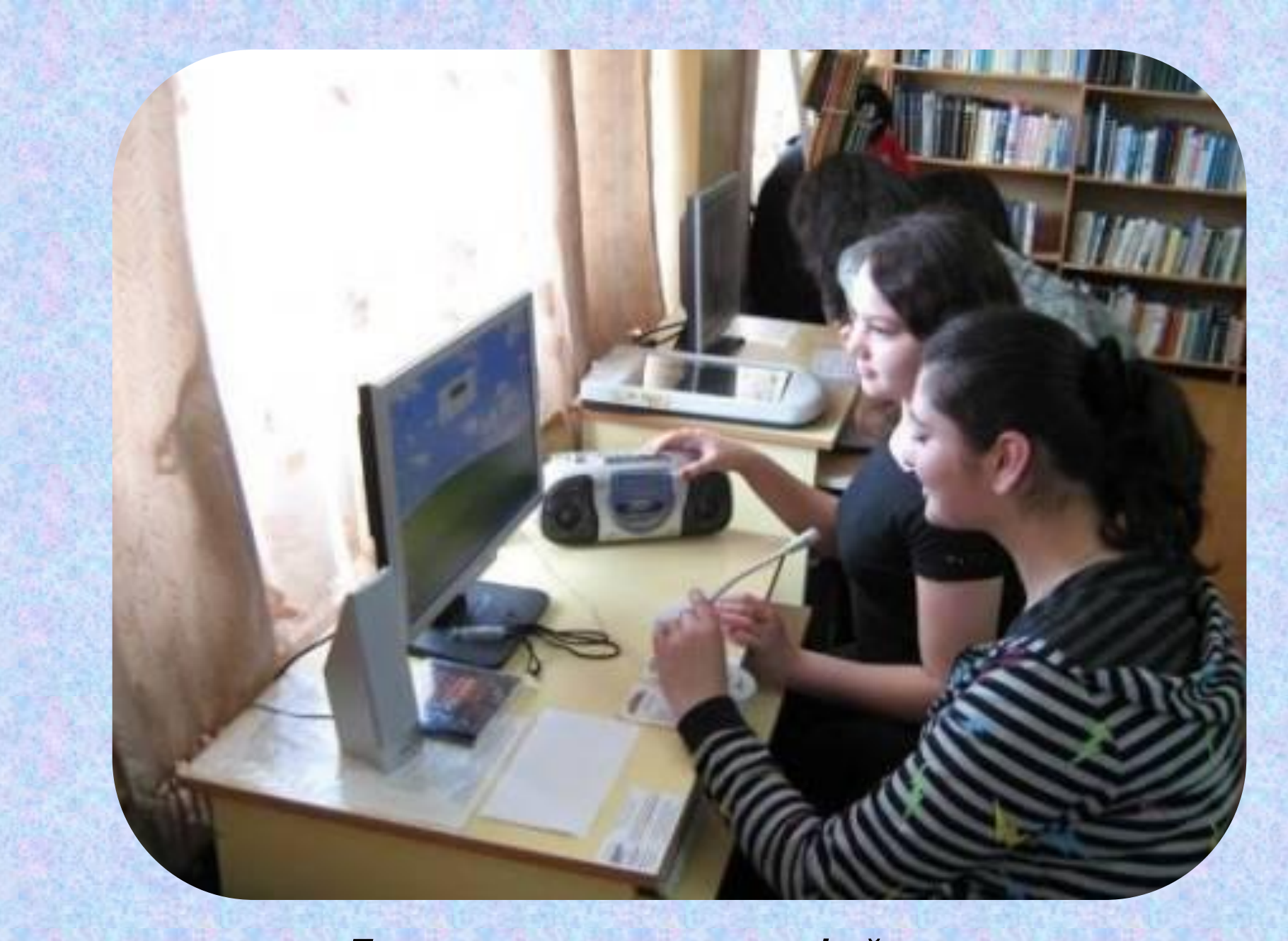

*Готовим музыкальные файлы*

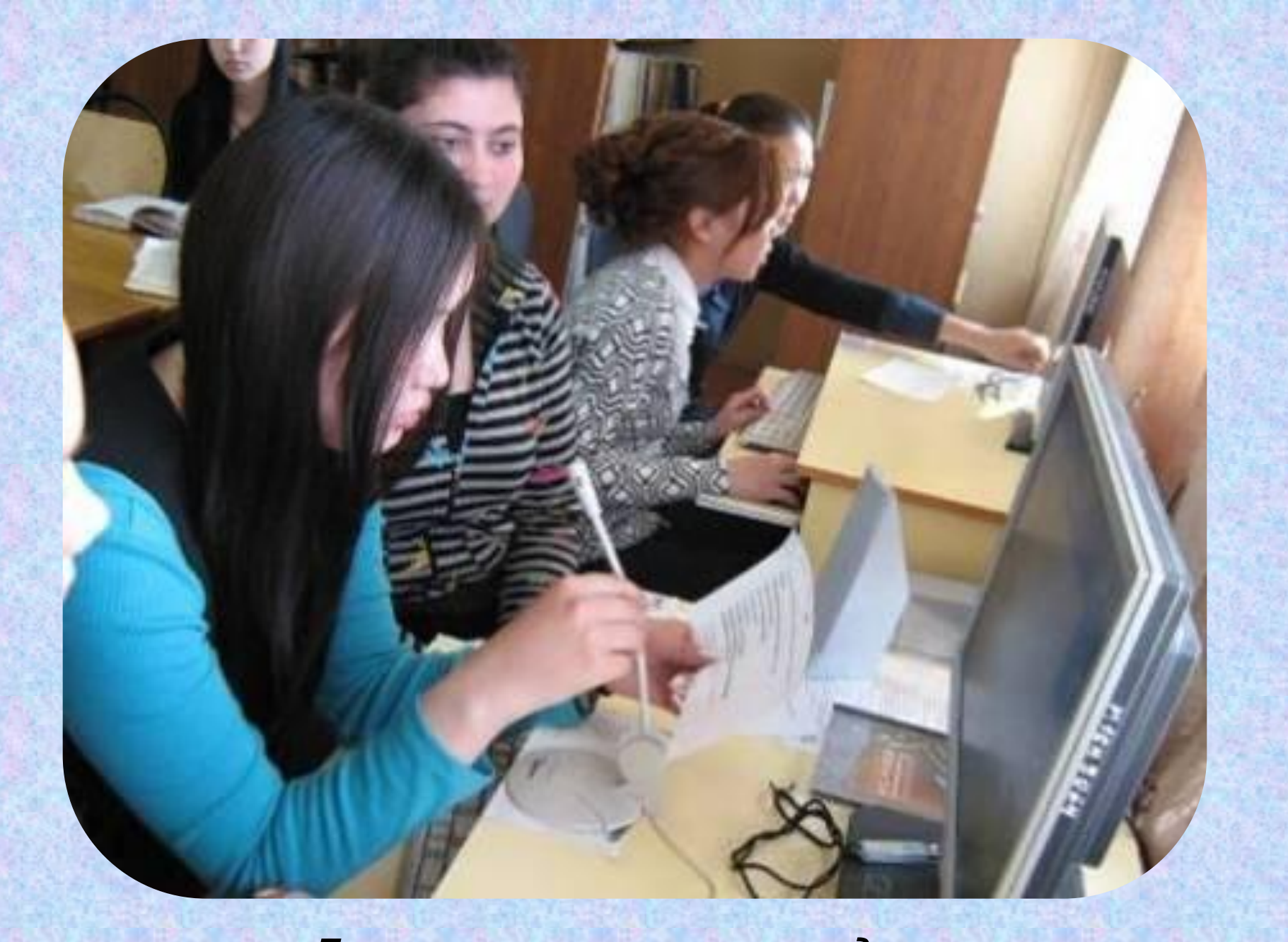

*Готовим речевое сопровождение*

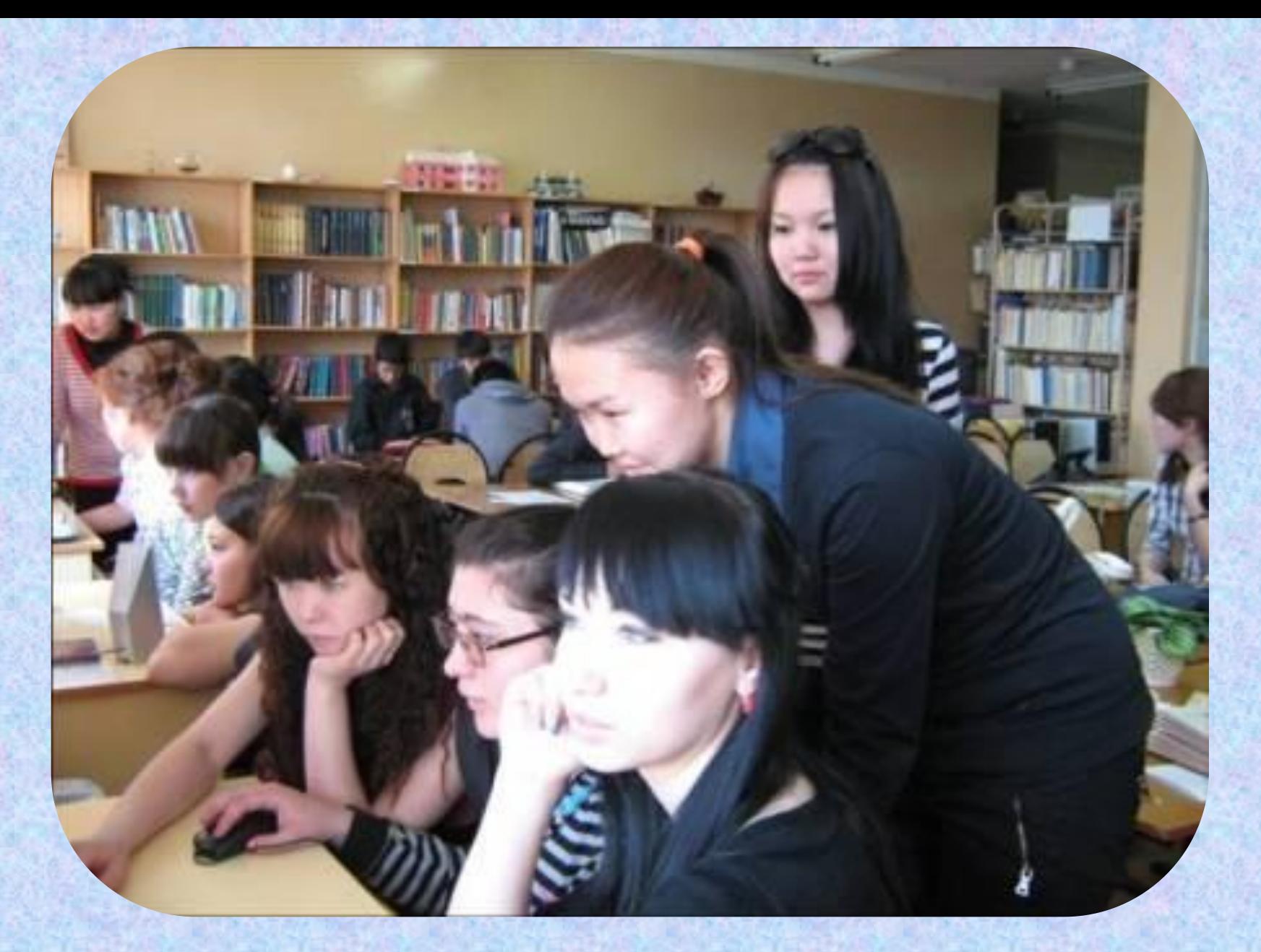

*Поиск и скачивание информации из Интернета*

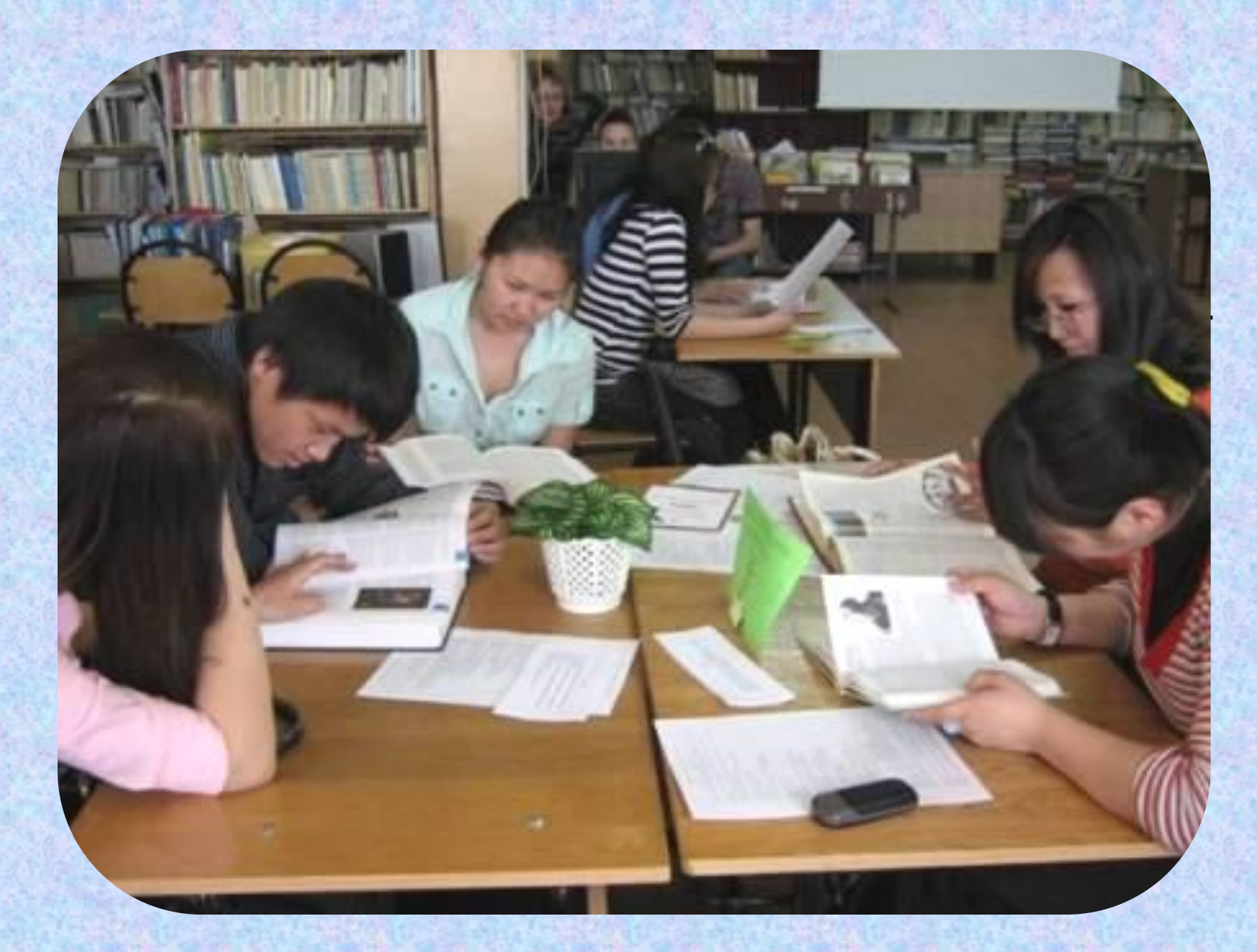

*Учимся, работаем, обсуждаем*

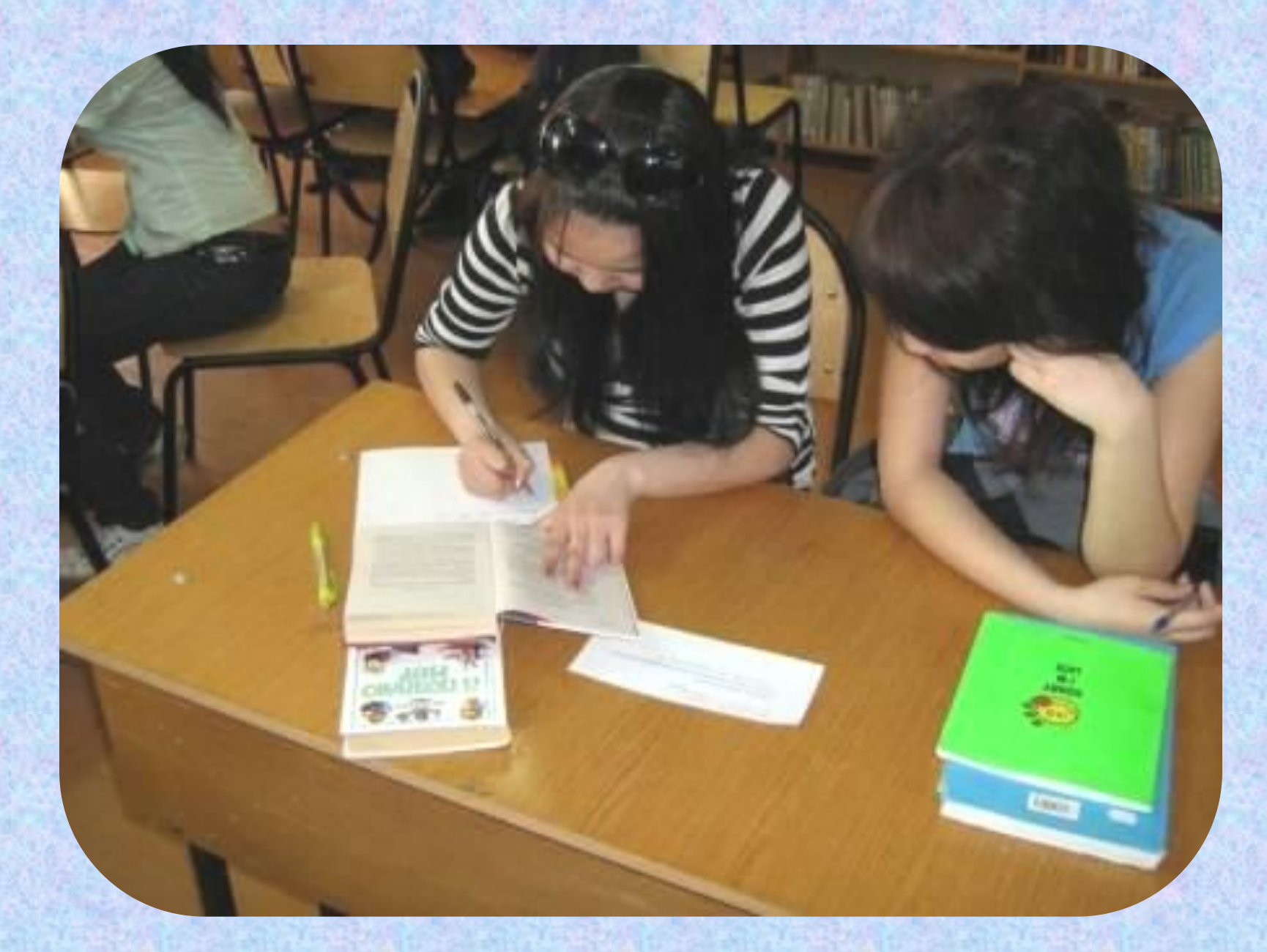

*Составляем библиографический список*

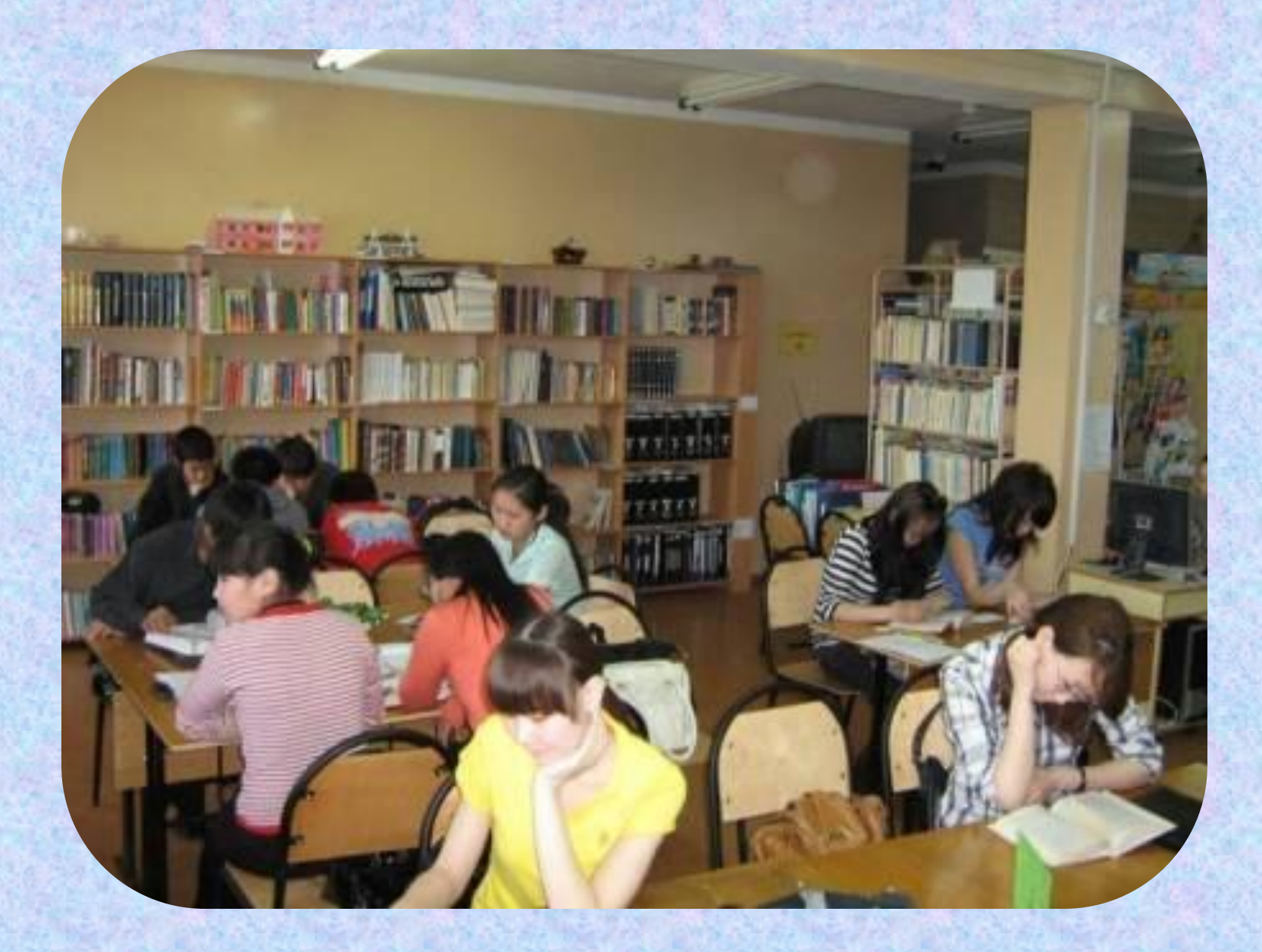

*Получаем информацию из традиционных носителей*

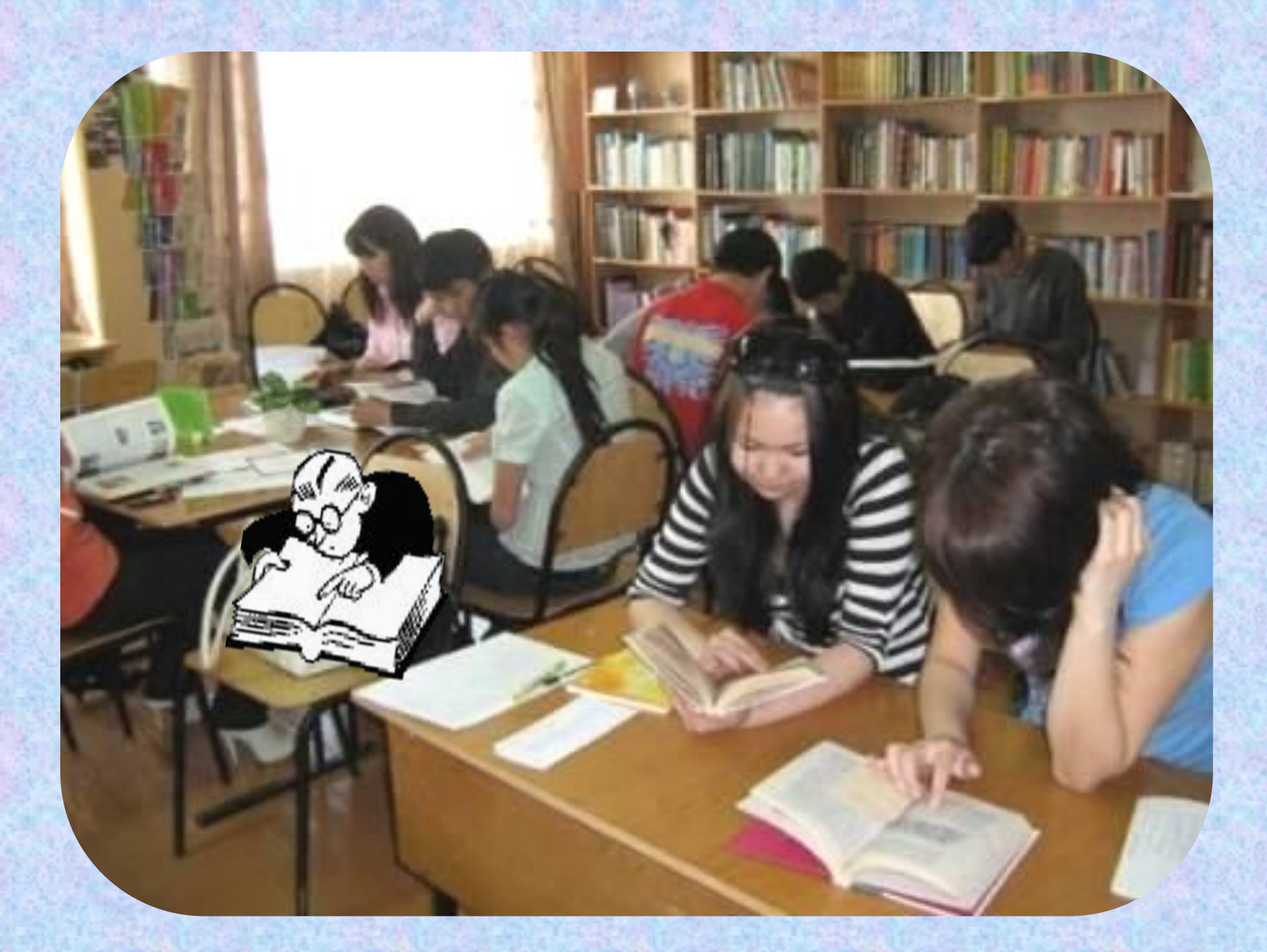

*Готовимся отвечать на вопросы*

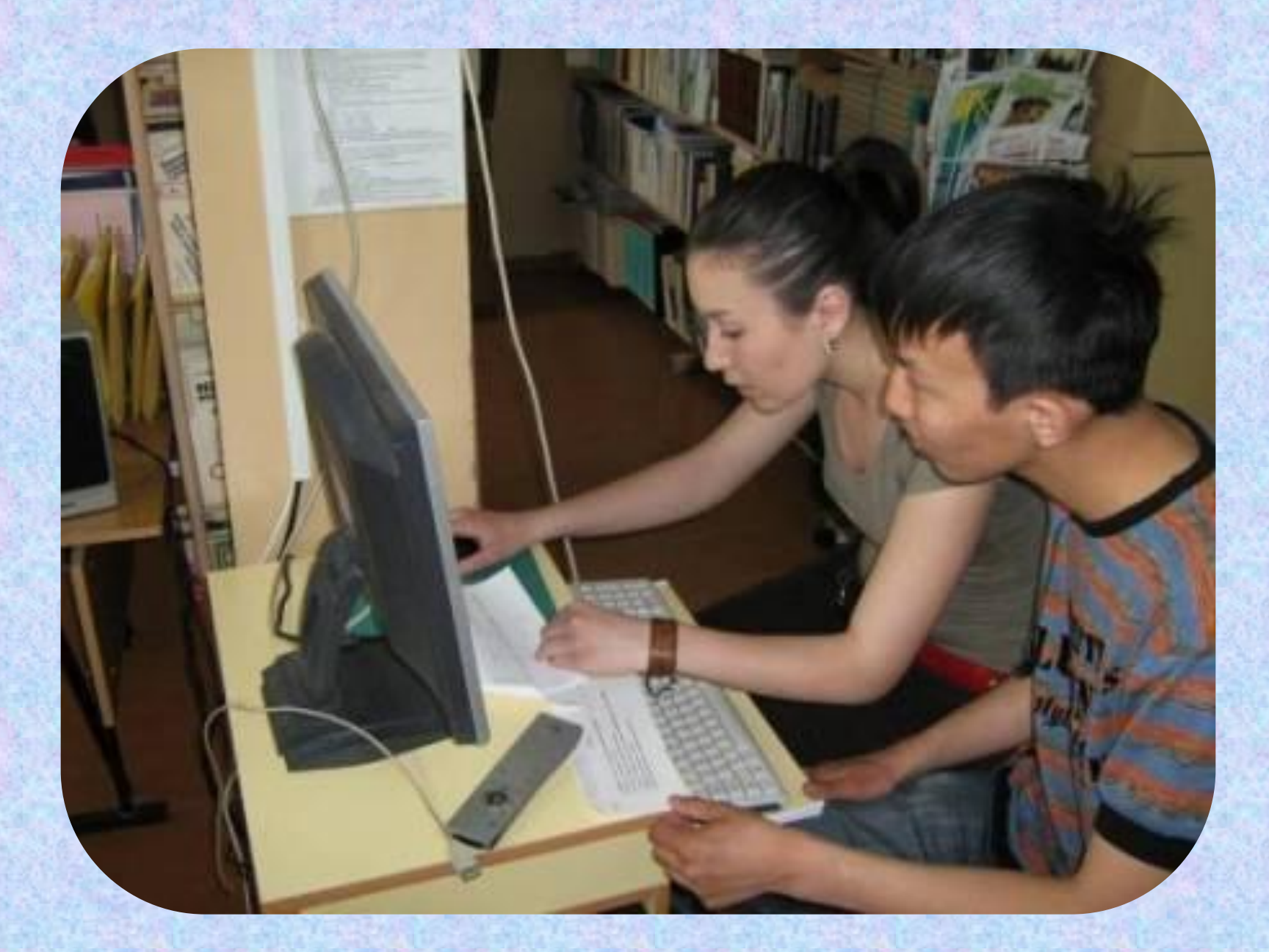

*Работа с макетом презентации на главном компьютере*

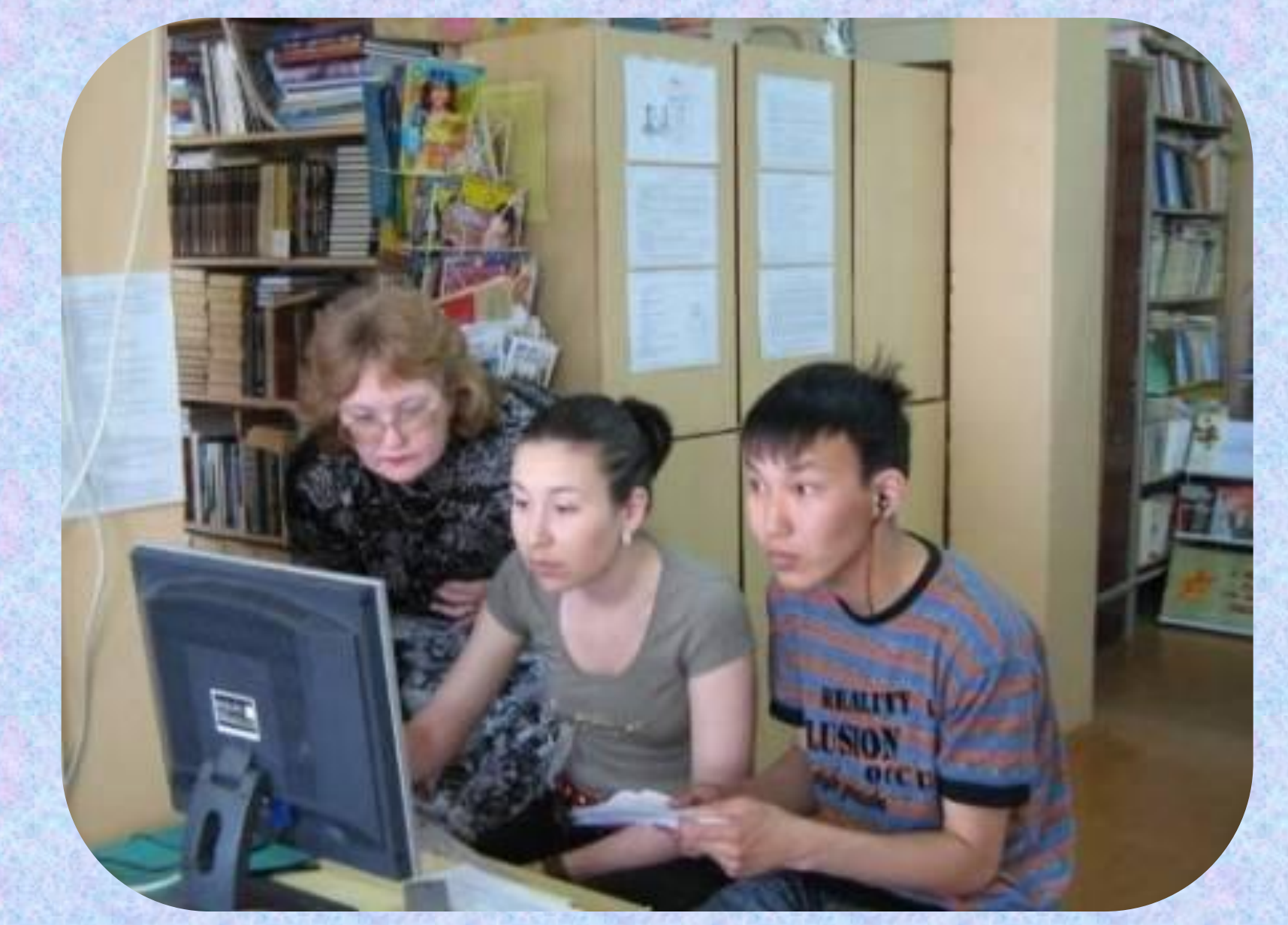

*Вставляем гиперссылки на текстовые, графические, музыкальные файлы*

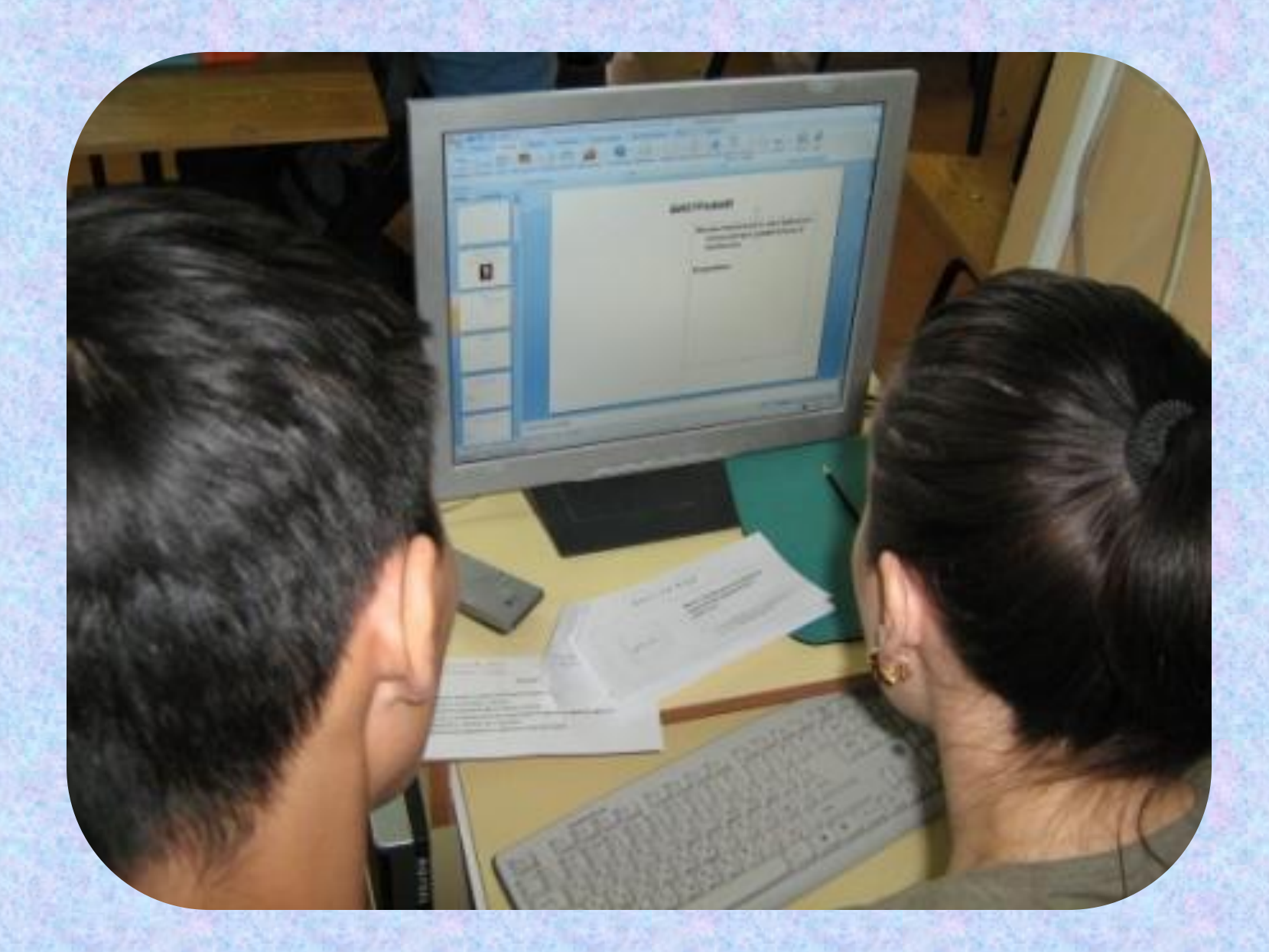

*Заполняем и оформляем макет презентации*

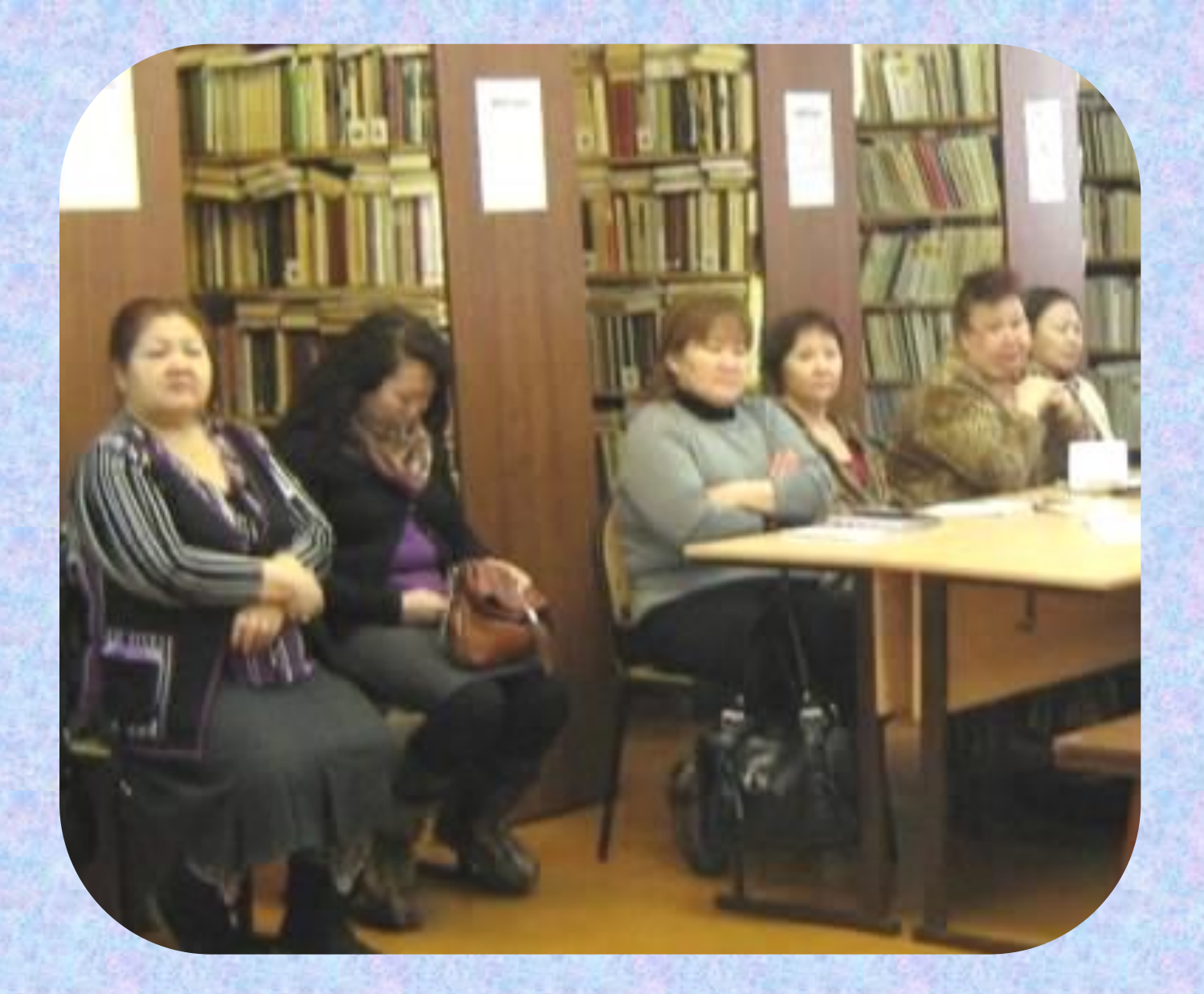

*Процесс работы над презентацией транслируется на экране для гостей и освободившихся учащихся*

**4 ЭТАП Проверка результата. Обсуждение.**  *Итоговая часть*

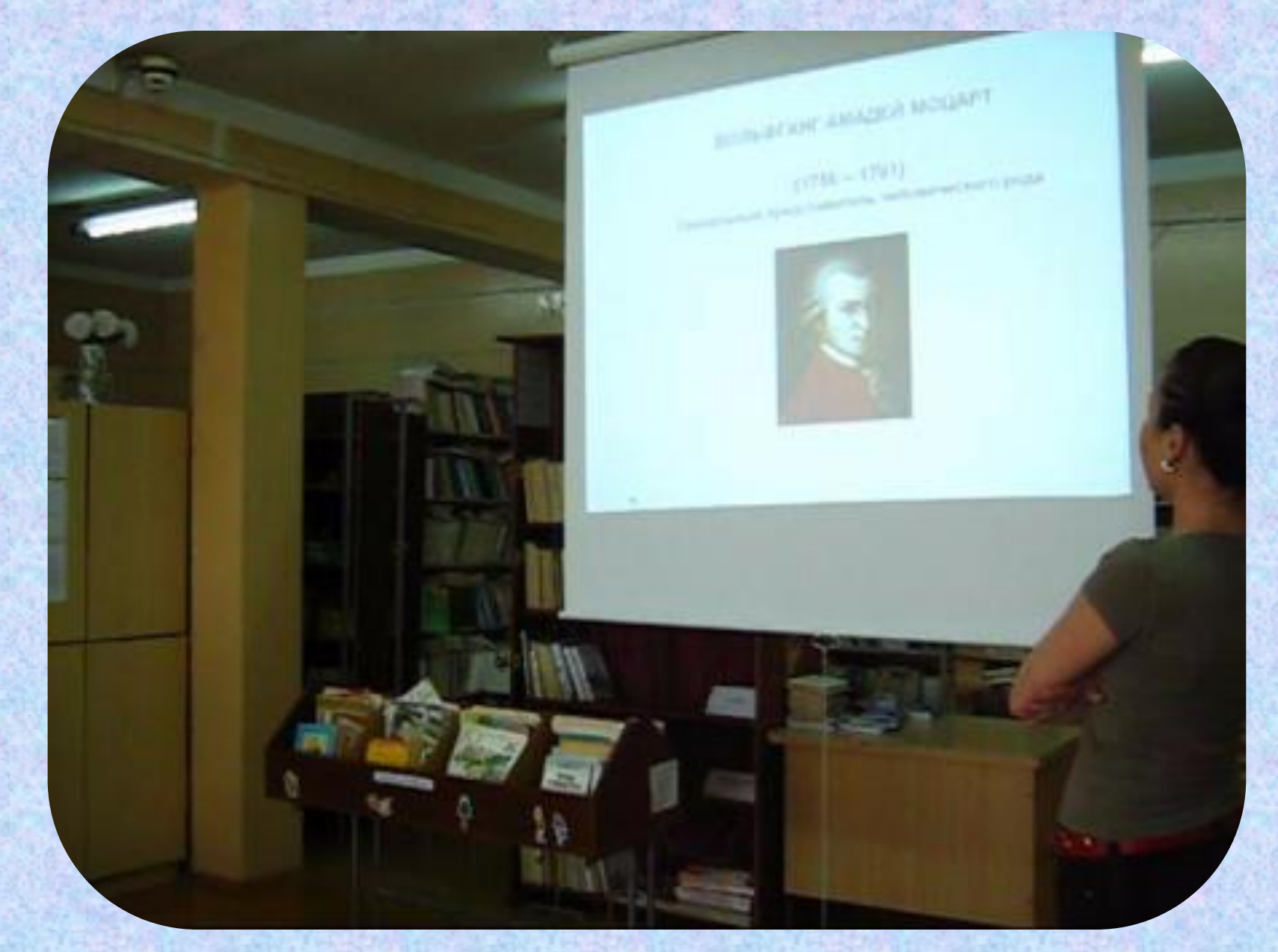

*Презентация проекта*

## **ВОЛЬФГАНГ АМАДЕЙ МОЦАРТ (1756 – 1791) Гениальный представитель человеческого рода**

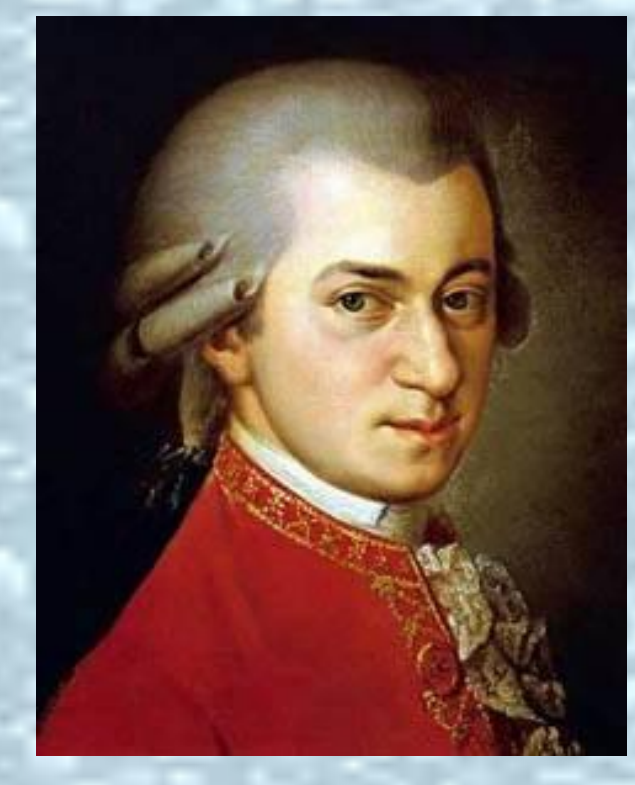

**представитель венской классической школы**

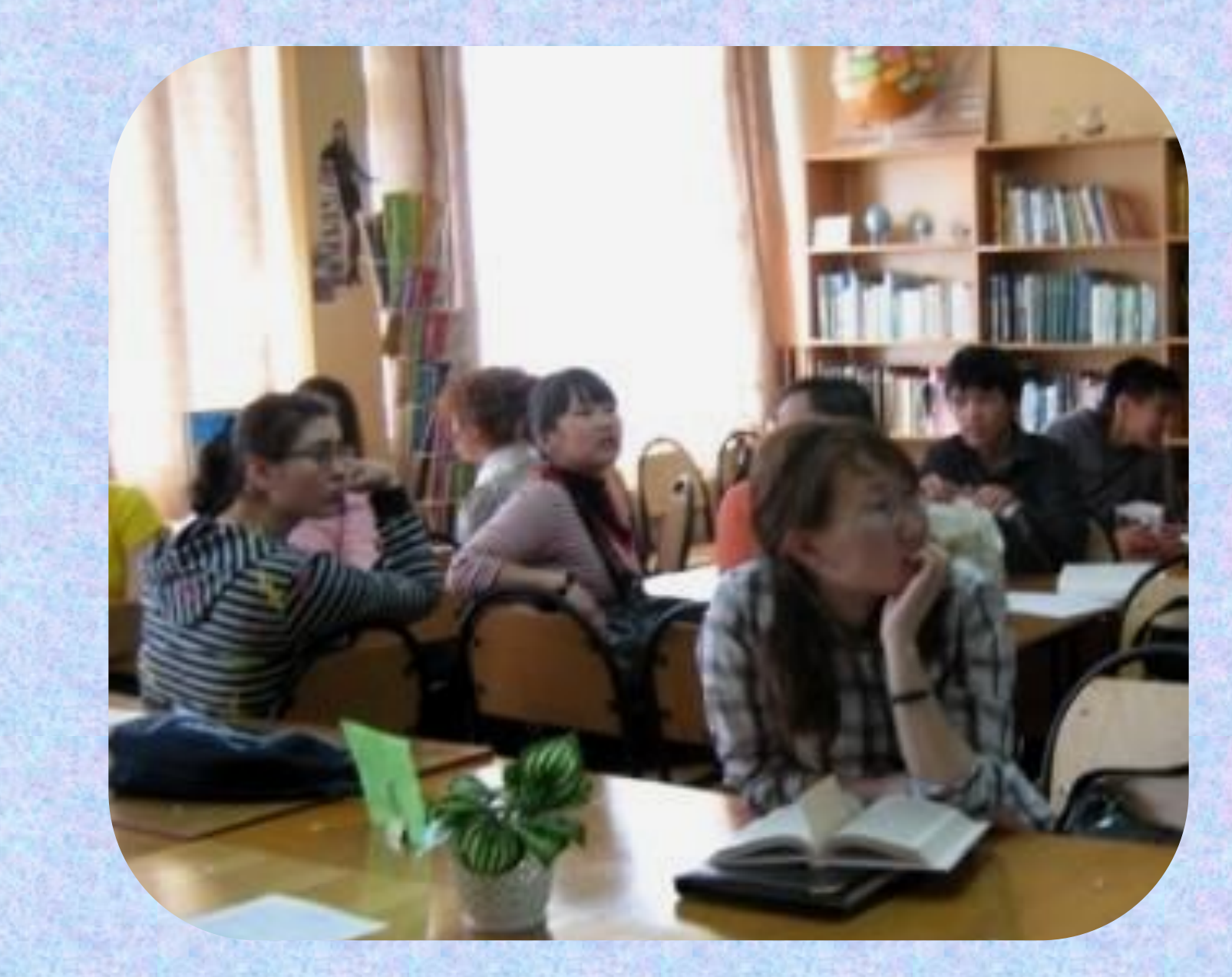

*Просмотр проекта*

**5 ЭТАП Рефлексия. Задание на дом.**  **Автор метода: Эдвард де Боно, 80-е гг. XX в.**

**Источник: http://www.inventech.ru/pub/methods/metod-0003/**

Mecro MJan

.

TexHONOITAA MUULTEHMA

#### **Белая шляпа - информация**

**Белый цвет наводит на мысль о бумаге. В этом режиме мы сосредоточены на той информации, которой располагаем или которая необходима для принятия решения: только факты и цифры.**

#### **Красная шляпа - чувства, интуиция**

**Красный цвет наводит на мысль об огне. Красная шляпа связана с эмоциями, интуицией, чувствами и предчувствиями. Здесь не нужно ничего обосновывать. Ваши чувства существуют, и красная шляпа дает возможность их изложить.**

#### **Желтая шляпа – логичность**

**Желтый цвет наводит на мысль о солнце и оптимизме. Под желтой шляпой мы стараемся найти достоинства и преимущества предложения, перспективы и возможные выигрыши, выявить скрытые ресурсы.**

#### **Черная шляпа - критика**

**Черный цвет напоминает о мантии судьи и означает осторожность. Черная шляпа – это режим критики и оценки, она указывает на недостатки и риски и говорит, почему что-то может не получиться.**

#### **Зеленая шляпа = креативность**

**Зеленый цвет напоминает о растениях, росте, энергии, жизни. Зеленая шляпа - это режим творчества, генерации идей, нестандартных подходов и альтернативных точек зрения.**

#### **Синяя шляпа – умение управлять процессом**

**Это режим наблюдения за самим процессом мышления и управления им**

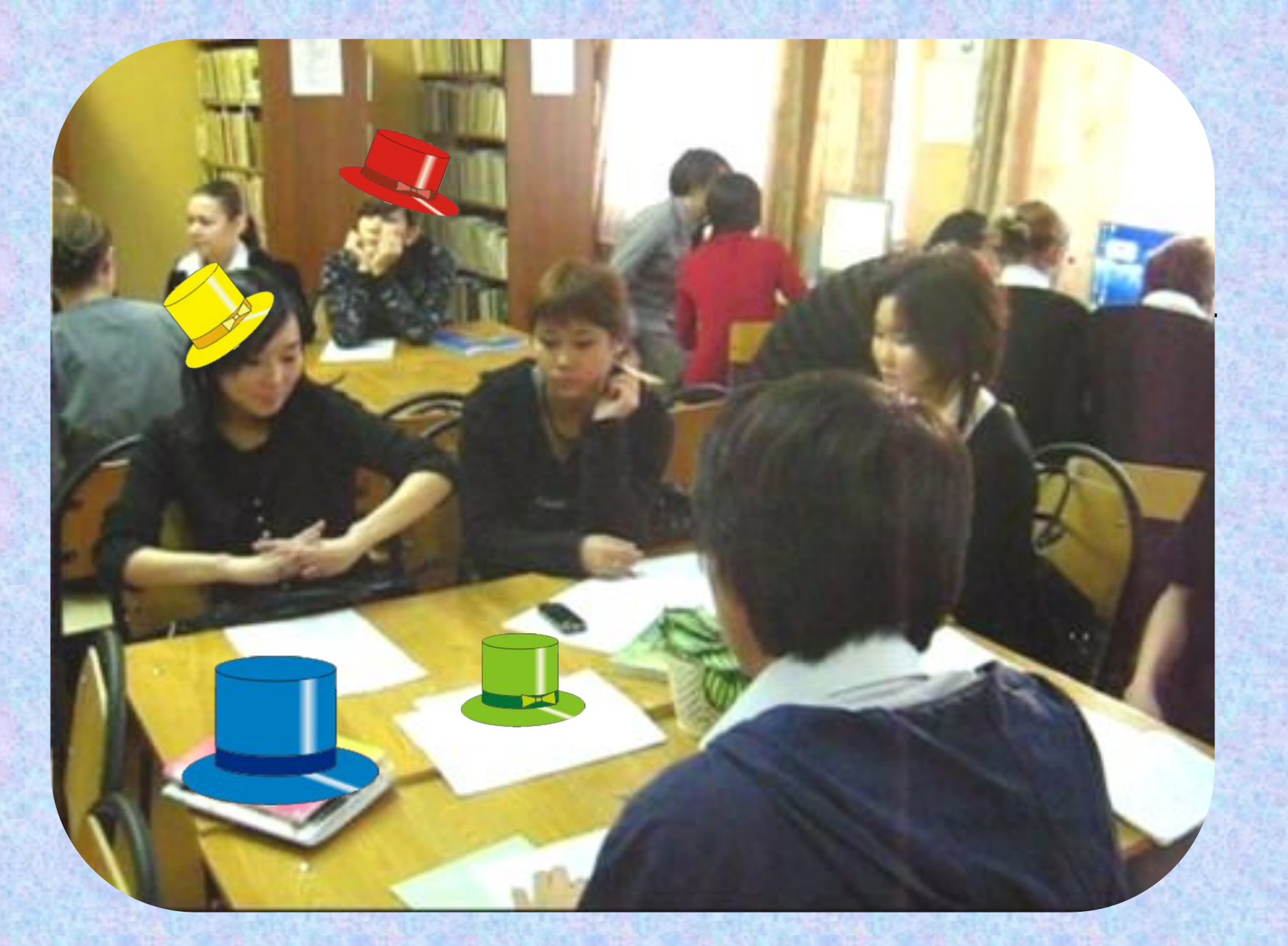

*Обсуждение урока*

## РЕКЛАМНАЯ ПАУЗА

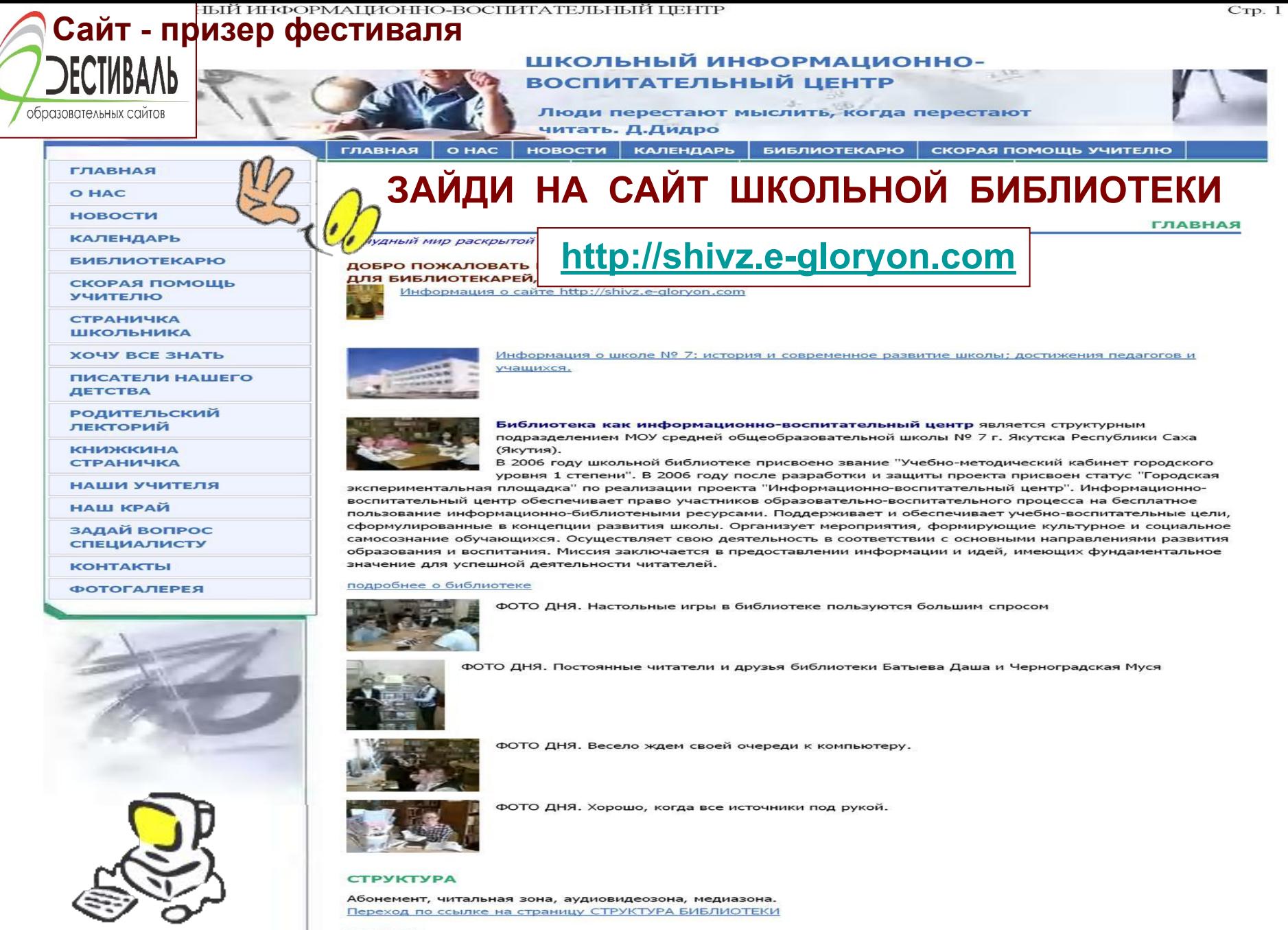

**УСЛУГИ** 

## **ЗАДАНИЕ НА ДОМ**

 **Зайти на страницу** *«Писатели нашего детства»* **сайта школьной библиотеки http://shivz.e-gloryon.com просмотреть список сайтов** *«Писатели от А до Я»,* **выбрать нужный адрес сайта, используя полученные сегодня знания и памятки, подготовиться к созданию электронного проекта по творчеству писателя** *(по заданию учителя)*

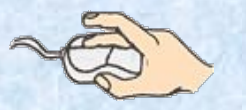

 **Зайти на страницу** *«Календарь»* **сайта школьной библиотеки http://shivz.e-gloryon.com просмотреть список сайтов** *о юбилярах года,* **выбрать нужный адрес сайта, используя полученные сегодня знания и памятки, подготовиться к созданию электронного проекта по творчеству писателя** *(по заданию учителя)*

## **РЕКОМЕНДАТЕЛЬНЫЙ СПИСОК**

- **1. Рывкин, К.А. Справочник школьника по информатике [Текст] /К.А.Рывкмн. М.: ОНИКС, 2004. - 352 с.**
- **2. Семакин, И.Г. Информатика. Базовый курс [Текст] :7 9 классы /И.Г.Семакин. - М.: БИНОМ, 2004. - 390 с.**
- **3. Угринович, Н.Д. Информатика и информационные технологии [Текст]: учебник для 10-11 классов /Н.Д.Угринович. - М.: БИНОМ, 2003. - 512 с.**

## молодцы!

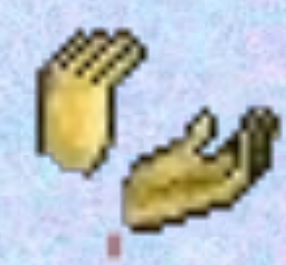

# ВСЕМ СПАСИБО!

**PASSAGE** 

**Созданный учениками электронный проект подарен учителю и будет использован на уроке МХК.**

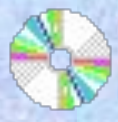

**Уважаемые коллеги! Благодарю за внимание! Если данный урок интересен и полезен, буду признательна за Ваши отзывы**

**E:mail: Sedykh.60@mail.ru гостевая книга сайта: http://shivz.e-gloryon.com/6394328167**